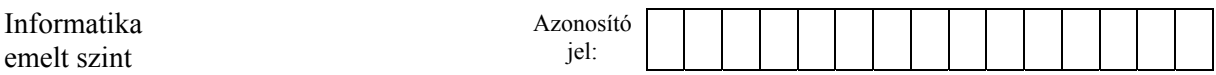

## **1. Veszélyességi jelek**

A háztartási és a laboratóriumi vegyszerek, anyagok tárolásának szigorú szabályai vannak. Az Ön feladata, hogy készítse el egy, a vegyszerkezeléssel és tárolással foglalkozó képzés prezentációjának néhány diáját. A diák szövegét a *vegyforras.txt* fájlban találja. A prezentációhoz szükséges képek a *veszelyes\_hordo.jpg*, a *csik.png*, a *vp1.png*, a *vp2.png,* a *vp3.png* és a *vp4.png*.

1. Készítsen négy diából álló bemutatót a minta és a leírás szerint! Munkáját a program alapértelmezett formátumának megfelelően *jelek* néven mentse!

A diák egységes megjelenéséhez szükséges beállítások:

- 2. Állítsa be, hogy a diák mérete 4:3 arányú legyen!
- 3. A diákon és a szövegdobozokban is használjon Arial (Nimbus Sans) betűtípust, és a minta szerinti kétféle betűméretet: 42 és 22 pontosat!
- 4. A diákon a szövegek betűszíne fekete és a háttér barack, RGB(255, 230, 215) kódú színű legyen! A grafikai elemeken piros, RGB(228, 55, 37) és narancssárga, RGB(255, 85, 0) kódú színt alkalmazzon!
- 5. A diákon a *csik.png* jelenjen meg arányosan diaszélességre nagyítva és a diák aljára igazítva!

A diák elkészítéséhez szükséges műveletek és leírások:

- 6. A diák szövegét az UTF-8 kódolású *vegyforras.txt* állományból illessze be vagy gépelje be! A diákon a címek vízszintesen középre igazítva jelenjenek meg!
- 7. Az első diára a címet készítse el a minta szerint, és szúrja be a *veszelyes\_hordo.jpg* képet, aminek a méretét arányosan módosítsa 7 cm magasságúra! A képet szegélyezze vékony fekete vonallal! A képet függőlegesen úgy helyezze el, hogy a cím szövegéhez és az alsó csíkhoz ne érjen hozzá! A képet vízszintesen igazítsa középre!
- 8. A második dia szövegében a cím utáni első bekezdés után alkalmazzon felsorolást! Az első bekezdés félkövér betűstílusú legyen! A dia jobb oldalára a minta szerint szúrja be a *vp1.png*, a *vp2.png,* a *vp3.png* és a *vp4.png* képeket tetszőleges sorrendben egy oszlopba! A képek egymáshoz képest vízszintesen legyenek középre zártak, függőlegesen egyenletes elosztással az első sor és a csík között helyezkedjenek el, de azokhoz ne érjenek hozzá!
- 9. A harmadik diára, a cím alá készítse el a veszélyjeleket!
	- a. Rajzoljon két 6,5×6,5 cm-es négyzetet a minta szerint! A jobb oldalit 45°-kal forgassa el!
	- b. A bal oldali négyzet kitöltési színe a megadott kódú narancssárga, szegélye vékony fekete vonal legyen! A keresztet két 5,5 cm hosszú, 35 pont vastagságú fekete szakaszból készítse el! Az ábra a minta szerint szimmetrikus legyen, és a kereszt a négyzet közepén helyezkedjen el!
	- c. A jobb oldali négyzet fehér kitöltésű és 15 pont vastag, a megadott kódú piros szegélyű legyen! A négyzet függőleges átlóján egy felkiáltójel jelenjen meg Arial Rounded MT Bold (OpenSymbol) betűtípussal! A betűméret az átló felénél nagyobb legyen, de a felkiáltójel a négyzet szegélyéhez ne érjen hozzá!

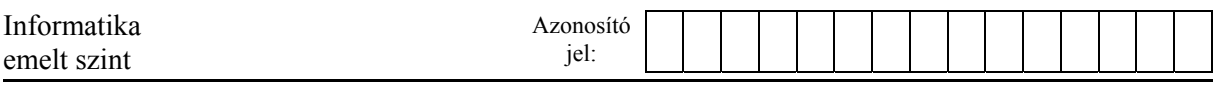

A négyzetet és rajta a felkiáltójelet egymáshoz képest vízszintesen és függőlegesen igazítsa középre!

- d. A veszélyjelek alá egy-egy szövegdobozban készítse el a magyarázó szövegeket!
- e. Állítsa be a veszélyjelek és a szövegek igazítását egymáshoz képest a minta szerint!
- 10. A negyedik dia címen kívüli összes szöveges tartalma félkövér betűstílusú legyen! Szúrjon be az első bekezdés után egy kétsoros és háromoszlopos táblázatot, amelynek a celláiba a minta szerinti szöveget helyezze el! A cellák 4 cm magas és 8 cm szélesek legyenek, hátterük a dia háttérszínével egyezzen meg! A cellákban a szövegek vízszintesen és függőlegesen középre igazítva jelenjenek meg! A táblázat vékony fekete vonalú belső szegélyeket tartalmazzon, de kívülről ne legyen szegélyezve!
- 11. A diák között állítson be egységes áttűnést (diaátmenetet)! A diák közötti váltás kattintásra történjen! A 2-4. diákon a címeken kívüli tartalmakra állítson be animációt az alapértelmezett sebességnél lassabbra! A címek megjelenése után a diák szöveges tartalma a táblázaton kívül, soronként, egymás után automatikusan, balról beúszva jelenjen meg! A szöveges tartalmak után a táblázat és az ábrák egymás után kattintásra, helyben, fokozatosan jelenjenek meg!

**30 pont** 

## **Minta:**

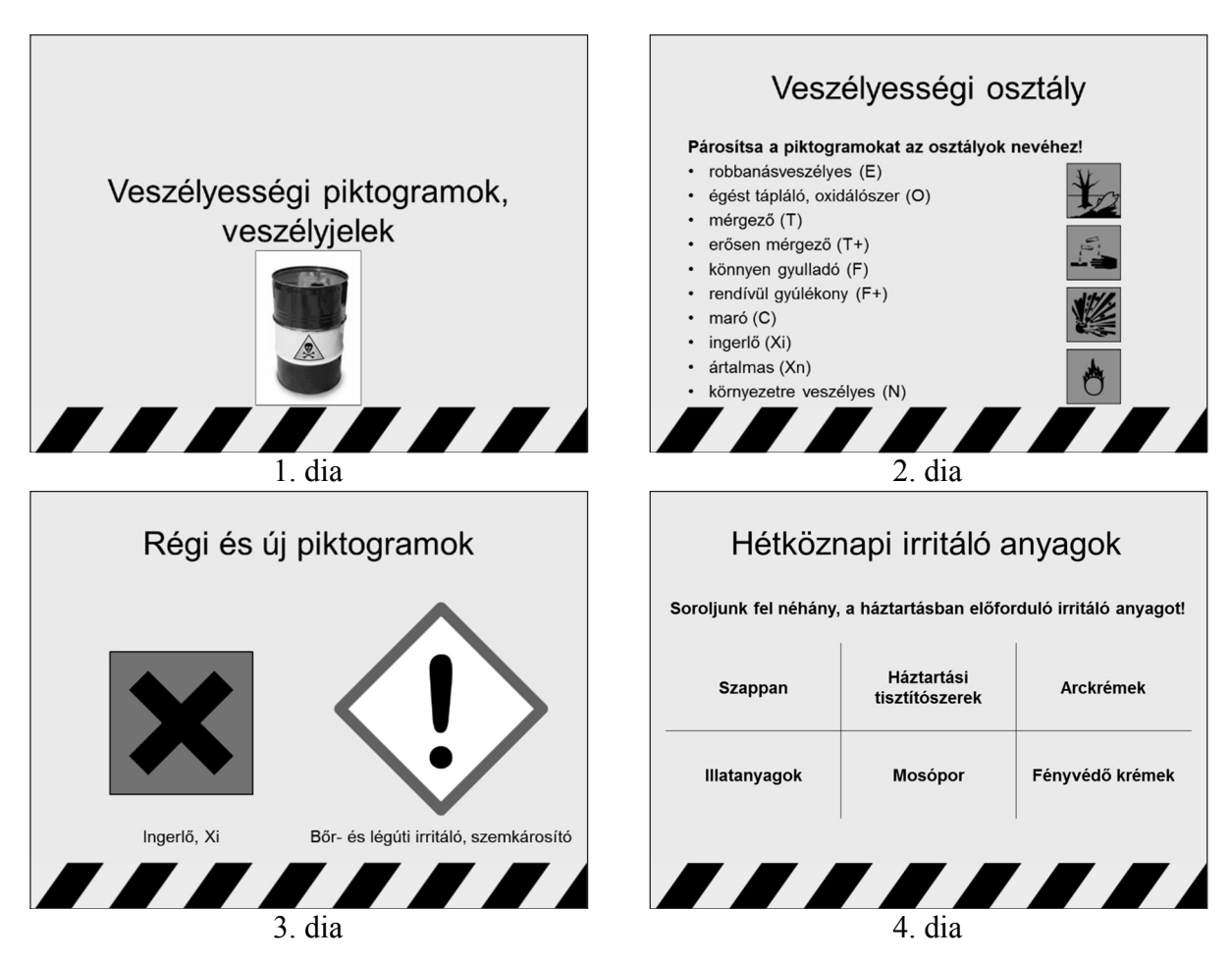